## **悠遊卡官網 『網路記名登記』 申請流程說明**

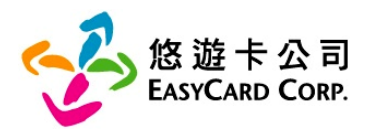

## **申請資料變更,服務再提升**

**本公司官網提供數位學生證持卡人自行增補個人資 料管道,持卡人可享有更好的悠遊卡保障及服務~**

- 1. 經本公司審核通過資料變更後,畢業後仍可享有掛失服務 及餘額返還。
- 2. 發現遺失,持卡人可立即撥打本公司24小時客服專線 (4128880手機及金馬地區請加02)申請掛失。
- 3. 現行須由老師提供學生資料向本公司申請掛失,通過本公 司審核後,持卡人可自行處理掛失,進而減少老師作業。

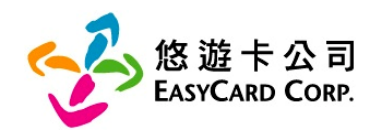

## □ 進入悠遊卡公司官網網址 www.easycard.com.tw 亦可進入悠遊卡公司 Easy Wallet ■ 備妥身分證、悠遊卡(悠遊卡正、反面影像檔)

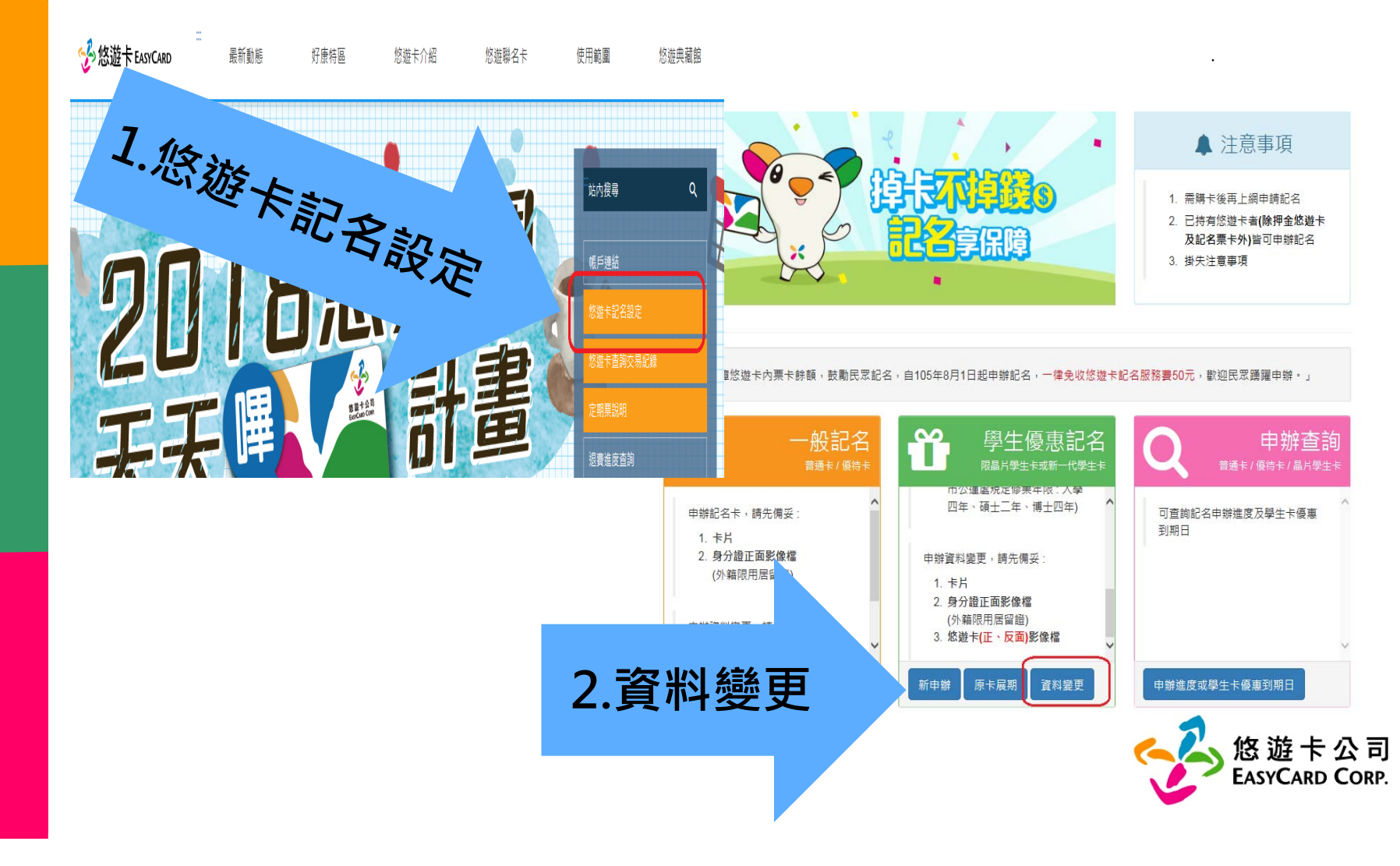

## 悠遊卡 - 網路記名服務

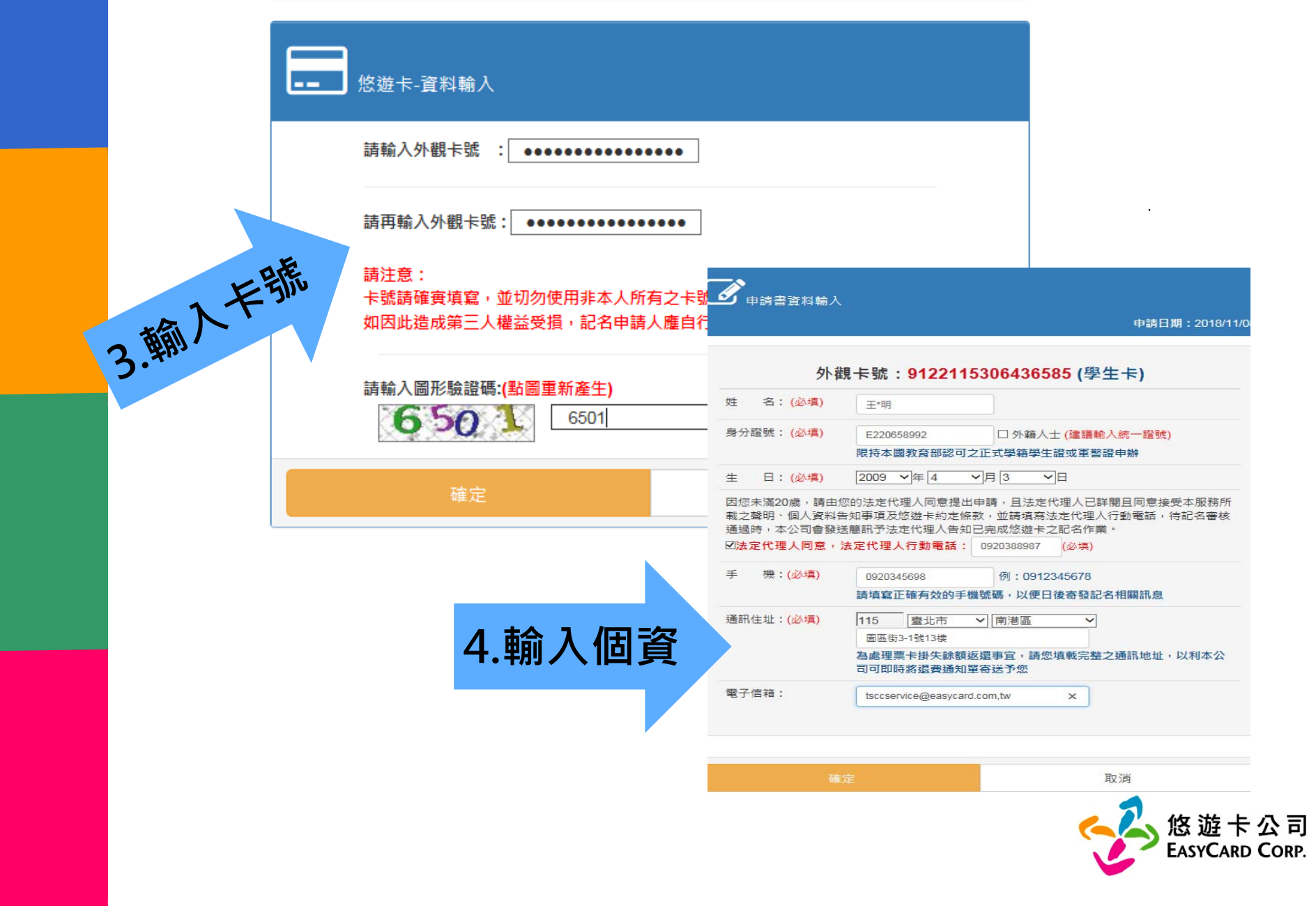

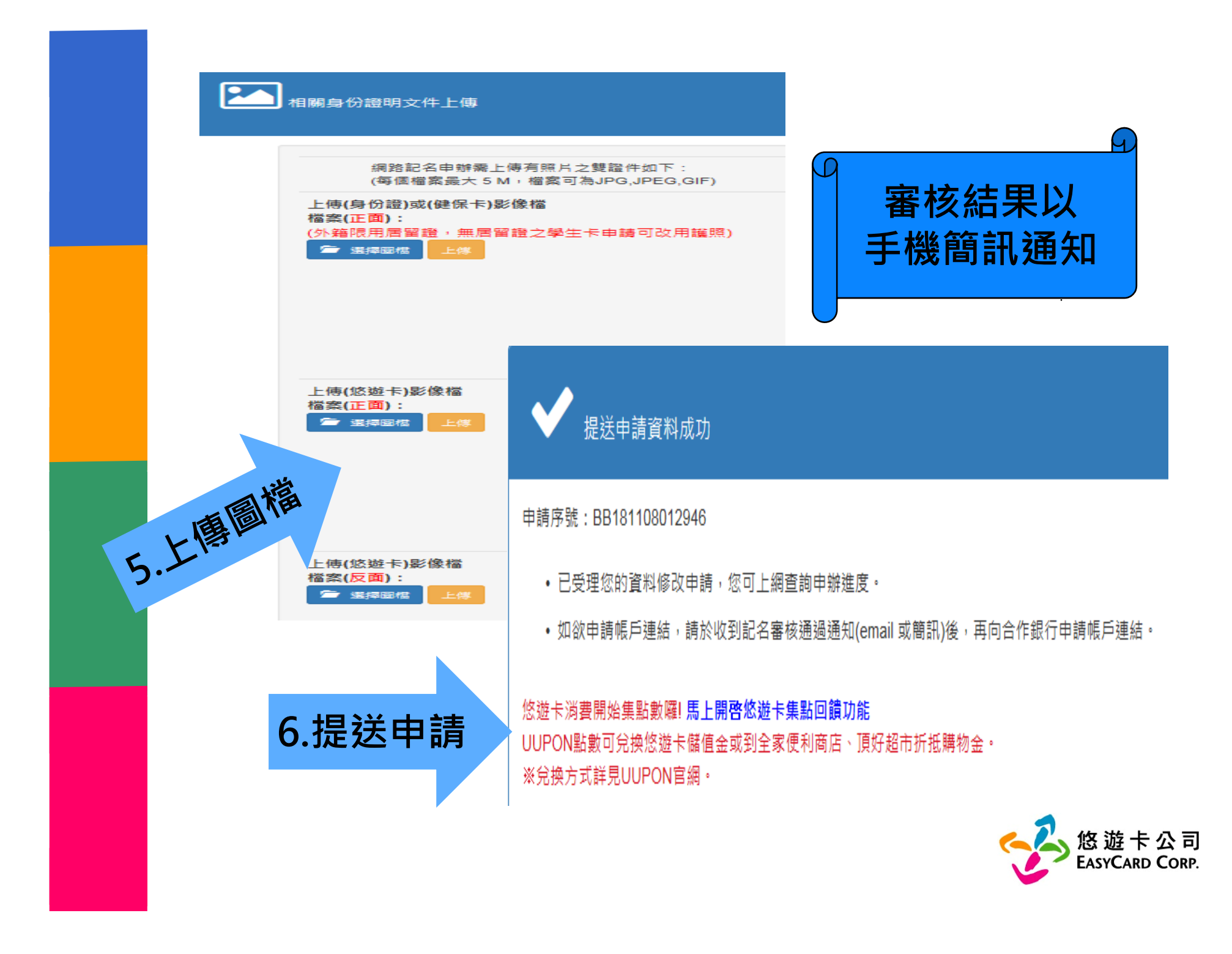